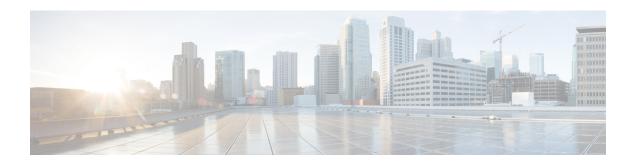

# **Cisco Data Collection Manager**

The Cisco Data Collection Manager (DCM) feature provides a scalable data collection framework for collecting data from Cisco devices. The DCM supports a profile-based configuration that allows users to set parameters for collecting, processing, and exporting the data. The DCM also supports a flexible data process mechanism that allows users to derive information from raw data, and calculate baselines, summaries, statistical distribution, and percentiles. The integrated monitoring feature of DCM allows users to monitor multiple data sources, such as Simple Network Management Protocol (SNMP) MIB objects and **show** command output. The DCM supports the export of collected data based on transfer configurations through multiple data export mechanisms, such as FTP, TFTP, and Internet Protocol Flow Information Export (IPFIX).

- Information About Cisco Data Collection Manager, on page 1
- How to Configure Cisco Data Collection Manager, on page 11
- Configuration Examples for Cisco Data Collection Manager, on page 22
- Additional References for Cisco Data Collection Manager, on page 26
- Feature Information for Cisco Data Collection Manager, on page 27
- Glossary, on page 27

# **Information About Cisco Data Collection Manager**

## **Cisco Data Collection Manager**

## **Overview of Cisco Data Collection Manager**

Cisco Data Collection Manager (DCM) is an efficient and reliable data collection agent that is embedded in managed devices, such as routers and switches. DCM works on a push model, which is based on a subscribe-and-notify data pattern, as opposed to the pull model, which is based on a request-and-response data pattern, in traditional SNMP-based network management.

## **Configuration and Deployment**

The Bulkstat client application is implemented using the DCM core services to retrieve data and export it to the user. The Bulkstat client provides the only available user interface for DCM access. The client also provides CLI access through a new set of configuration commands and MIB access through the CISCO-DATA-COLLECTION-MIB. You can configure the data to be exported as a file. Also, you can configure the data to be processed and the processed file to be collected by the NMS.

#### **Data Collection**

The Data Collection Manager (DCM) provides data subscription services for multiple data sources, such as the Simple Network Management Protocol (SNMP) MIB objects and the output of **show** commands. The DCM allows you to configure the data that needs to be collected. The DCM also allows you to specify when and at what interval the data should be collected.

## **Data Processing**

The Data Collection Manager (DCM) supports advanced on-board data processing that includes baseline calculation, summary calculation, statistical distribution, and percentile computation. The DCM is integrated with CISCO-EXPRESSION-MIB to externally create and customize MIB objects for monitoring and to support the CLI to define expressions.

## **Data Export and Retrieval**

The Data Collection Manager (DCM) provides data retrieval management to ensure that the data collection does not impact device resources. The DCM can export data in a file format using multiple export protocols such as FTP, TFTP, Secure copy protocol (SCP), and Secure File Transfer Protocol (SFTP). The DCM provides a query mechanism with which data can be selectively exported based on the configured time interval and other selection criteria. The DCM application also provides data filtering services and exports the filtered data. You can also set primary and secondary destinations for exporting the collected data in a raw or processed format. Snapshots of the collected data can be stored for later retrieval.

## **Performance Management Solutions**

The Data Collection Manager (DCM) can be used to manage various aspects of performance management. The following list provides a few scenarios.

### **Traffic Engineering**

The primary goal of traffic engineering is to control traffic flow and provide Class of Service (CoS) and Quality of Service (QoS) to the end user, while using network resources optimally. It is the responsibility of the network management server (NMS) to provide low-level management through traffic conditioning, packet shaping, queue management, and other functions that regulate traffic flow through the network. The DCM can be used to collect data with a high granularity to help the NMS make dynamic traffic engineering decisions.

#### **Capacity Planning and Trend Analysis**

The key priorities for network operators today are acceleration in new service introduction, reduction in the complexity of deployment and management of services, and reduction in the capital or operational overhead expenditure. These services require unique capabilities that are specific to a particular network operator and the ability to provide specific service characteristics on a per-consumer basis. It is important to identify trends in the network traffic, forecast future traffic levels, assess whether the existing network capacity is sufficient to handle the projected load, and automatically redesign the network to support future traffic demands. The DCM can be used to collect resource variables that are important for effective capacity trend information, such as memory, queue depth, broadcast volume, buffer, Frame Relay congestion notification, and backplane utilization.

#### **Diagnostics**

The streaming function of the DCM can be used for real-time troubleshooting. Also, the DCM facilitates data retrieval for selective periods and aids in troubleshooting.

#### **SLA Management**

A service level agreement (SLA) includes a what-if analysis for network changes and application changes, baselining and trending for defined performance variables, exception management for defined capacity and performance variables, and QoS management. The DCM can be used to collect periodic data for reporting purposes.

## **Bulkstat**

Two challenges that network providers usually face are data gathering and data analysis. Network providers need to gather large volumes of data to analyze the performance of the network and to have operational control over their network. Large service providers are strengthening their data gathering and analysis infrastructure. Traditionally, Simple Network Management Protocol (SNMP) agents are used to expose management data on managed systems. But, SNMP is not well suited for gathering large volumes of data, especially over short time intervals.

For example, service providers charge customers depending on the network usage. Also this data must be available on customer request. Accounting applications based on SNMP polling models consume significant network bandwidth because they poll large volumes of data frequently. The SNMP protocol data unit (PDU) is a complex data type specific to SNMP and is expensive to process because the SNMP objects and tables must be sorted in a lexicographic order. All the entries in SNMP MIB tables are lexicographically ordered by their object identifiers, because there is an implied ordering in the MIB based on the order of the object identifiers.

In such cases, the need to continuously poll large or bulk SNMP statistics can be avoided by using applications known as collectors to retrieve data.

The Bulkstat application is one such collector that uses the services of the Data Collection Manager (DCM) to provide the following functions:

- Collecting SNMP MIB object values and the output of **show** commands.
- Processing the collected data to create summary, percentiles, and auto-baselined values.
- Exporting collected data through simple file transfer.
- Scheduling calendar events for data collection and export.

The Bulkstat application provides command-line access through a set of new configuration commands and exclusive MIB access through CISCO-DATA-COLLECTION-MIB to collect SNMP data.

You can configure Bulkstat for the following functions:

- Specify the way Bulkstat retrieves bulk statistics.
- Specify the time interval in seconds at which Bulkstat transfers data to receivers.
- Specify the maximum size of the bulk statistics file.
- Specify the context, instance, and period at which the system retrieves bulk statistics.
- Configure file-related parameters.
- Configure the interface type on which you want to collect statistics.
- View the parameters that Bulkstat uses to collect statistics by using the show bulkstat commands.

# **Bulkstat Configuration Elements**

The following list shows the elements that you can configure using the Bulkstat interface:

### **Data Set**

This section describes the data set elements that you can configure to collect Simple Network Management Protocol (SNMP) data and CLI data. Only objects having the same index elements can be grouped in a single object list.

#### **SNMP Data**

The SNMP data set contains the following fields:

#### **Table 1: SNMP Data Elements**

| Name         | Description                                                                                                    | Configuration<br>Status |
|--------------|----------------------------------------------------------------------------------------------------|-------------------------|
| Objects      | Specifies the object to be collected. Multiple objects can be configured to form a data set. The textual name of the object can be used for configuring an object. If the device does not recognize the textual name, the object identifier (OID) format can be used for configuring the name. |                         |
| Object alias | Specifies the optional alias name that each object can have.                                                                                                    | Optional                |

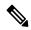

Note

Only objects having the same index elements can be grouped in a single data set. For example, the objects *ifDescr* and *cielfSpeedReceive* belong to different tables, but they are indexed by *ifIndex*. Hence the two objects can be grouped in the same data set. *ifDescr* and *entPhysicalDescr* cannot be grouped in the same data set, because *ifDescr* is indexed by *ifIndex* and *entPhysicalDescr* is indexed by *entPhysicalIndex*.

Objects from tables having sparse dependency can also be grouped in the same data set. Similar SNMP data elements can be linked to multiple subscriptions. Each subscription can collect different entries for the objects based on the instance configuration and context configuration.

### **CLI Data**

The CLI data set contains the following fields:

#### Table 2: CLI Data Elements

| Name | Description                                                                                                    | Configuration<br>Status |
|------|----------------------------------------------------------------------------------------------------|-------------------------|
| CLI  | Specifies the CLI command for which the <b>show</b> output needs to be collected. More than one CLI can be specified in the same data set. |                         |

### **Instance Set**

This section specifies the instance set elements that you can configure to collect Simple Network Management Protocol (SNMP) data. More than one instance of the same type can be added to the set. Combinations of types of instance set elements are not supported.

The SNMP Instance set contains the following fields:

**Table 3: SNMP Instance Elements** 

| Name       | Description                                                                                                    | Configuration<br>Status |
|------------|----------------------------------------------------------------------------------------------------|-------------------------|
| Exact      | Specifies the instance for which the data should be collected. More than one instance can be specified, but only fully qualified instances should be specified.                   | Optional                |
| Wildcard   | Specifies all instances for all objects under the object configured in the data set.                                                                                              | Optional                |
| Range      | Specifies the start and end instances. All instances within the range, including the start and end, are collected, but only fully qualified instances should be specified.        | Optional                |
| Repetition | Specifies the start of the repetition and the number of repetitions. All instances from the start until the number of repetitions within the subtree are collected.               | Optional                |
| Interface  | Specifies the interface instead of the index. The <i>ifIndex</i> assigned to the interface will be used as an index. This can be used for MIB objects indexed by <i>ifIndex</i> . | Optional                |

### **Filter Set**

This section describes the filter configuration per object.

The filter set elements that you can configure to collect Simple Network Management Protocol (SNMP) data are described here. More than one filter of the same type can be added to the set.

Table 4: Filter Elements

| Name         | Description                                                                                                    | Status   |
|--------------|----------------------------------------------------------------------------------------------------|----------|
| Object match | Specifies the value to be used to match against the value retrieved for the object during collection. The value provided needs to match the type of the object. If there is an error in the type matching, the configuration is not accepted.  More than one value can be specified for an object, and more than one object can have matching values. | Optional |

## **Process Set**

For detailed information, see the topic "Data Processing."

## **Data Group**

This section describes the data group, which contains the data-group name, data-group type, data set, instance set, filter set, polling interval, SNMP context, and other processing options.

Table 5: Data Group Elements

| Name                  | Description                                                                                                    | Configuration Status                              |
|-----------------------|----------------------------------------------------------------------------------------------------|---------------------------------------------------|
| Data                  | Specifies any one of the data types as defined in the topic "Data Set."                                                                                                    | Mandatory                                         |
| Instance              | Specifies any one of the instance types as defined in the topic "Instance Set."                                                                                                    | Optional, if not specified.                       |
|                       |                                                                                                    | Default behavior of the instance set is wildcard. |
|                       |                                                                                                    | Only applicable for SNMP.                         |
| Filter                | Specifies any one of the filter types as defined in the topic "Filter Set."                                                                                                    | Optional, if not specified.                       |
|                       |                                                                                                    | Only applicable for SNMP.                         |
| Polling interval      | Specifies the collection periodic interval in seconds. In                                                                                                    | Optional                                          |
|                       | case of recurring collection, the data is collected at the expiration of the collection interval until the collection is stopped.                                                                                            | Default value is 600 seconds.                     |
| Context               | Specifies the management context from which to obtain data for this data group.                                                                                                    | Optional                                          |
| Process summary       | Enables summary processing of the data marked to be processed in the corresponding data-set configuration.                                                                                                    | Optional                                          |
| Process distribution  | Enables distribution processing of the data marked to be processed in the corresponding data-set configuration.                                                                                                    | Optional                                          |
| Process percentile    | Enables percentile processing of the data marked to be processed in the corresponding data-set configuration.                                                                                                    | Optional                                          |
| Process auto-baseline | Enables auto-baselining processing of the data marked to be processed in the corresponding data-set configuration.                                                                                                    | Optional                                          |
|                       | If auto-baseline process is enabled, the other processes, such as summary, distribution, and percentile configurations, if done previously, are removed because auto-baseline process uses these functionalities internally. |                                                   |
|                       | Note Removing this configuration will not reinstate the other configurations that are removed.                                                                                                    |                                                   |

| Name        | Description                                                                                                    | Configuration Status |
|-------------|----------------------------------------------------------------------------------------------------|----------------------|
| Discard raw | Specifies whether to store raw data. If data is processed, the user can choose to store only process data by setting the option. | Optional             |

### **Data Profile**

This section describes the data profile that is used to group multiple data groups. This is done to simplify the configuration and to aggregate data of similar nature. A data profile can have multiple data groups. A data group can have constraints in the data specified in the element. If two sets of data need to be written to the same file, the respective data groups should be linked as part of a single profile.

The data profile has the following fields:

#### Table 6: Data Profile Elements

| Name              | Description                                                                                                    | Status                                                     |
|-------------------|----------------------------------------------------------------------------------------------------|------------------------------------------------------------|
| Data groups       | Specifies the data group to be linked to this profile. Multiple data groups can be linked to a single profile.                                                                                                    | Mandatory<br>before<br>activating a<br>profile             |
| Transfer interval | Specifies the transfer periodic interval in seconds. In case of recurring transfer, the data is transferred when the transfer interval expires.                                                                                      | Optional Default interval transfer raw data is 1800.       |
| Process interval  | Specifies the process periodic interval in seconds. The data is processed during every collection interval as soon as it is collected. When the process interval expires, the processed data is written into a file and transferred. | Optional Default interval transfer processes data is 3600. |
| Primary URL       | Specifies the URL of the primary management station. The files containing the collected data are transferred to this URL when the transfer interval expires.                                                                         | Mandatory                                                  |
| Secondary URL     | Specifies the URL of the secondary management station to be used in case the transfer to the primary management station fails.                                                                                                    | Optional                                                   |
| Schema            | Specifies the file data format. The schemaASCII option is supported.                                                                                                    | Optional Default format is schemaAscii.                    |

| Name             | Description                                                                                                    | Status                                      |
|------------------|----------------------------------------------------------------------------------------------------|---------------------------------------------|
| Retry            | Specifies the number of times that the transfer is retried in case of transfer failures to both primary and secondary management stations. This command has an effect only if the <b>retain</b> command is configured in the profile. The retry interval is computed by dividing the retention time by the number of retries. For example, if the file is retained for 60 minutes and the retry is 6 times, the transfer is attempted every 10 minutes, until the transfer succeeds or the file is removed. | Optional Default retry value is retry is 3. |
| Buffer-size      | Specifies the maximum size to which the file containing the collected data can grow. When it reaches the limit, the file is closed and the transfer is attempted based on the transfer configuration associated with the data group or profile.                                                                                                    |                                             |
| Retention memory | Specifies the time, in seconds, to retain the file in the memory.                                                                                                    | Optional                                    |
| Retention USB    | Specifies the time, in seconds, to retain the file in the USB. This option is available only if the device supports the USB drive.                                                                                                    | Optional                                    |

### **Resource Limit**

The Bulkstat application allows you to configure memory resource limit in percentage. Bulkstat will deactivate all profiles if the remaining memory is less than specified limit.

By default, the resource limit is set at 95 percentage of the total available memory to accommodate for high memory usage on certain platforms.

## **Calendar Scheduling**

The Bulkstat application allows you to schedule each subscription for collection. A subscription can be scheduled for one-time collection or periodic collection. A periodic subscription can be repeated infinitely or for a specified number of repetitions. A timer is instantiated for every activated subscription.

Table 7: Calendar Scheduling Elements

| Name      | Description                                                                                                    | Configuration Status |
|-----------|----------------------------------------------------------------------------------------------------|----------------------|
| One shot  | Specifies that the data is collected for a specified collection interval.                                                  | Optional             |
| Recurring | Specifies that the data is collected regularly at the specified time, day, month, and for a specified collection interval. | Optional             |

# **Predefined Data Sets and Data Groups**

In NG3K devices, a Simple Network Management Protocol (SNMP) MIB table having large number of objects will result in large number of lines of bulkstat configuration needed to collect these objects. For example, if the SNMP table contains 40 objects, then we need 41 lines of configuration for bulkstat data set, 2 lines for an instance set and a minimum of 3 lines for a data group. So, there would be a total of 46 lines of configuration

required to collect a SNMP table containing 40 objects. This can slow down the system as it takes a longer time to generate the output of Cisco IOS nonvolatile generation commands and results in a large output.

Configuring predefined data-sets and data-groups as required by the users is a solution for this issue as predefined configurations do not appear in the output of **show bulkstat** commands. The predefined data-sets, data-groups, and instance-sets would be present only if all the SNMP objects in the set are present in the SNMP table.

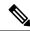

#### Note

- All predefined configuration names start with a prefix pd .
- You cannot create data-sets, data-groups, and instance-sets with the same prefix.
- The predefined configurations cannot be modified using CLI interface or using MIB.

Following is an example of predefined data-sets and data-groups:

- bulkstat data pd MobileStationDS type snmp
- bulkstat data \_pd\_MobileStationStatsDS type snmp
- bulkstat data \_pd\_ClientDS type snmp
- bulkstat data \_pd\_MobilityDS type snmp
- bulkstat data-group \_pd\_MobileStationDG
- bulkstat data-group pd MobileStationStatsDG
- bulkstat data-group \_pd\_ClientDG
- bulkstat data-group pd MobilityDG

#### **Displaying Predefined Configurations**

The following three commands are used to display the predefined data-sets and data-groups:

- show bulkstat data-group—Shows bulkstat data-group details.
- show bulkstat pre-defined —Shows all predefined configurations.
- show bulkstat profile—Shows bulkstat profile details.

## **SNMP Data Collection**

The Data Collection Manager (DCM) is used to collect the Simple Network Management Protocol (SNMP) MIB Object data. This collection is supported through both Bulkstat CLI and CISCO-DATA-COLLECTION-MIB. This allows a network management server (NMS) application to configure a set of MIB objects and a set of instances whose values need to be collected on a periodic basis. You can configure the collected data to be periodically sent to the NMS through file export.

## **CLI Data Collection**

You can configure the Data Collection Manager (DCM) module to collect **show** command output through the Bulkstat CLI. The DCM captures the raw **show** command output and periodically exports the data through the ASCII file format.

## **Data Processing**

Data processing allows users to derive information from raw SNMP data, by calculating summaries and percentiles.

Service providers rely on monitored SNMP data to alert network management systems (NMSs) of changing network conditions. By periodically monitoring the device data and comparing it against a set of thresholds, the network can automatically alert the operators, thereby allowing efficient operations.

#### **Summary**

You can enable summary processing on the collected object value and calculate minimum, maximum, and average values. A summary is calculated for only those objects that are marked as process capable in the data group and uses the absolute or delta value as per the object configuration.

#### Distribution

You can enable distribution processing on the collected object value by specifying the object type, minimum value, maximum value, and the number of buckets to distribute the value. Based on the configuration, counters are maintained per bucket and are incremented whenever the data falls into a bucket range.

#### Percentile

You can enable percentile processing on the collected object value. A percentile is calculated on every process interval expiry. Distribution configuration is mandatory to enable percentile processing. Percentile computation is done assuming that the distribution is normal.

#### **Auto-baseline**

You can enable baseline processing on the collected object value. The baseline internally uses all summary, distribution, and percentile calculations to provide baseline values. You can configure either baseline processing or other forms of processing, such as summary, distribution, and percentile calculations.

The auto-baseline feature in DCM calculates the baseline values for variables of interest on the device and allows network management applications or network operators to retrieve the baseline values. The baseline values can be displayed in terms of percentiles or a median with standard deviation.

## File Data Export

The file data export feature on the Data Collection Manager (DCM) exports the collected data based on the transfer configurations. Data can be exported in various formats, and Bulkstat files are one such format to collect data. The format in which the data is inserted into the file conforms to the schemaAscii format described in CISCO-DATA-COLLECTION-MIB and CISCO-BULK-FILE-MIB. The data sequence in which the data is stored is determined based on the sequence in which the data is received.

The Cisco File Transfer module is responsible for transferring the files as per the transfer configuration. This module interfaces with the Cisco IOS IFS module to transfer the file to the specified URL. A file can be retained in the device whether the transfer was a success or a failure.

File names are created using the following format:

- Raw data file name: rofile-name> raw <time when the file is created in "%y%m%d %H%M%S%k">
- Processed data file name: <profile-name>\_<host-name>\_proc\_<time when the file is created in "%y%m%d %H%M%S%k">

# **How to Configure Cisco Data Collection Manager**

## **Configuring an SNMP Bulkstat Data Set**

The first step in configuring the Simple Network Management Protocol (SNMP) periodic data collection and transfer mechanism is to configure one or more data sets. A data set is used to group objects of similar types, based on the data source. The data set is defined outside of the data group. This external definition gives the user the flexibility to use the same data set across multiple data groups and to collect the output for different instances and different contexts.

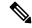

Note

All objects in an SNMP data set must be indexed by the same MIB index. However, the objects in the data set must not belong to the same MIB or the MIB table.

Perform this task to configure the SNMP Bulkstat data set.

#### **SUMMARY STEPS**

- 1. enable
- 2. configure terminal
- 3. bulkstat data data-set-name type snmp
- **4. object** *oid* [**alias** *alias-name*]
- **5**. end

#### **DETAILED STEPS**

|        | Command or Action  | Purpose                           |
|--------|--------------------|-----------------------------------|
| Step 1 | enable             | Enables privileged EXEC mode.     |
|        | Example:           | Enter your password if prompted.  |
|        | Device> enable     |                                   |
| Step 2 | configure terminal | Enters global configuration mode. |
|        | Example:           |                                   |

|        | Command or Action                                                                                                    | Purpose                                                                                                    |
|--------|----------------------------------------------------------------------------------------------------|----------------------------------------------------------------------------------------------------|
|        | Device# configure terminal                                                                                                    |                                                                                                    |
| Step 3 | <pre>bulkstat data data-set-name type snmp Example:  Device(config) # bulkstat data interface-stats type snmp</pre>                                                                                                    | Defines an SNMP Bulkstat data set and enters SNMP bulk statistics data set configuration mode. The creation of an SNMP Bulkstat data set creates a row in the cdcDGBaseObjectEntry table in the SNMP MIB.  Note  As predefined data sets begin with an underscore, you cannot configure data sets starting with an underscore. |
| Step 4 | <pre>object oid [alias alias-name] Example:  Device(config-bs-ds-snmp) # object 1.3.6.1.2.1.2.2.1.11 Example:  Device(config-bs-ds-snmp) # object ifDescr Example:  Device(config-bs-ds-snmp) # object ifInOctets Example:  Device(config-bs-ds-snmp) # object 1.3.6.1.2.1.2.2.1.10 alias ifInOctets  Example:  Device(config-bs-ds-snmp) # object 1.3.6.1.2.1.2.2.1.10 alias interfaceInBytes</pre> | Adds a MIB object to the SNMP Bulkstat data set. If the object is already present in the data set, this command replaces the old object configuration with the new configuration.  • Repeat this command until all objects to be monitored are added to this list.                                                             |
| Step 5 | end<br>Example:                                                                                                    | Exits SNMP Bulkstat data set configuration mode and returns to privileged EXEC mode.                                                                                                    |
|        | Device(config-bs-ds-snmp)# end                                                                                                    |                                                                                                    |

# **Configuring an SNMP BulkStat Instance Set**

The Simple Network Management Protocol (SNMP) instance set specifies the instances for which the data should be collected. Each subscription can collect different entries for specified objects based on the instance configuration. While more than one instance of the same type can be added to the instance set, a combination of different types is not supported.

Perform this task to configure the SNMP Bulkstat instance set.

#### **SUMMARY STEPS**

- 1. enable
- 2. configure terminal
- 3. bulkstat instance instance-set-name type snmp
- 4. exact oid oid
- 5. exact interface interface-id
- 6. wildcard
- 7. wildcard oid oid
- 8. wildcard interface interface-id
- 9. repetition oid oid max value
- 10. range start oid end oid
- **11**. end

### **DETAILED STEPS**

|        | Command or Action                                 | Purpose                                                                                                    |
|--------|---------------------------------------------------|----------------------------------------------------------------------------------------------------|
| Step 1 | enable                                            | Enables privileged EXEC mode.                                                                                              |
|        | Example:                                          | • Enter your password if prompted.                                                                                         |
|        | Device> enable                                    |                                                                                                    |
| Step 2 | configure terminal                                | Enters global configuration mode.                                                                                          |
|        | Example:                                          |                                                                                                    |
|        | Device# configure terminal                        |                                                                                                    |
| Step 3 | bulkstat instance instance-set-name type snmp     | Defines an SNMP Bulkstat instance set and enters SNMP                                                                      |
|        | Example:                                          | Bulkstat instance set configuration mode. The creation of an SNMP Bulkstat instance set creates a row in the               |
|        | Device(config) # bulkstat instance exact type snm | cdcDGInstanceEntry table in the SNMP MIB.                                                                                  |
|        |                                                   | Note An instance created using this command can be linked to more than one data group.                                     |
|        |                                                   | Note As predefined instance sets begin with an underscore, you cannot configure instance sets starting with an underscore. |
| Step 4 | exact oid oid                                     | (Optional) Indicates that the specified instance, when                                                                     |
|        | Example:                                          | appended to the object list, is the complete OID.                                                                          |
|        | Device(config-bs-is-snmp)# exact oid 1.2.3        |                                                                                                    |
|        | Example:                                          |                                                                                                    |
|        | Device(config-bs-is-snmp)# exact oid 1            |                                                                                                    |

|         | Command or Action                                                                                                    | Purpose                                                                                                    |
|---------|----------------------------------------------------------------------------------------------------|----------------------------------------------------------------------------------------------------|
| Step 5  | <pre>exact interface interface-id  Example:    Device(config-bs-is-snmp) # exact interface    Gigabitethernet 0/0 sub-if</pre>              | (Optional) Specifies an interface name and number, for example interface Ethernet 0, instead of specifying the ifIndex OID for the interface.        |
| Step 6  | <pre>wildcard Example: Device(config-bs-is-snmp)# wildcard</pre>                                                                            | (Optional) Specifies whether an object used for evaluating an expression is to be wildcarded during an event configuration.                          |
| Step 7  | <pre>wildcard oid oid  Example:   Device(config-bs-is-snmp)# wildcard oid 1.2.3  Example:   Device(config-bs-is-snmp)# wildcard oid 1</pre> | (Optional) Indicates that all subindices of the specified OID belong to this schema.                                                                 |
| Step 8  | <pre>wildcard interface interface-id Example:    Device(config-bs-is-snmp) # wildcard interface    Gigabitethernet 0/0 sub-if</pre>         | (Optional) Specifies an interface name and number, for example interface Ethernet 0, instead of specifying the ifIndex OID for the interface.        |
| Step 9  | repetition oid oid max value  Example:  Device(config-bs-is-snmp) # repetition oid 1.2.3.4 max 2000                                         | (Optional) Configures data collection to repeat <i>get-next</i> for the maximum number of instances starting from the specified <i>oid</i> instance. |
| Step 10 | <pre>range start oid end oid Example: Device(config-bs-is-snmp)# range start 1.2.3.4 end 1.2.3.6</pre>                                      | (Optional) Configures a range of instances for which the data is collected.                                                                          |
| Step 11 | end Example:                                                                                                    | Exits SNMP Bulkstat instance set configuration mode and returns to privileged EXEC mode.                                                             |
|         | Device(config-bs-is-snmp)# end                                                                                                    |                                                                                                    |

# **Configuring an SNMP BulkStat Filter Set**

The Simple Network Management Protocol (SNMP) filter set specifies the filter configuration for every SNMP object.

Perform this task to configure the SNMP Bulkstat filter set.

### **SUMMARY STEPS**

- 1. enable
- 2. configure terminal

- 3. bulkstat filter filter-set-name
- **4.** match object-name {eq line | start line | not {eq line | start line}}
- 5. end

#### **DETAILED STEPS**

| Command or Action                                                     | Purpose                                                                                                    |
|-----------------------------------------------------------------------|----------------------------------------------------------------------------------------------------|
| enable                                                                | Enables privileged EXEC mode.                                                                                                    |
| Example:                                                              | Enter your password if prompted.                                                                                                    |
| Device> enable                                                        |                                                                                                    |
| configure terminal                                                    | Enters global configuration mode.                                                                                                    |
| Example:                                                              |                                                                                                    |
| Device# configure terminal                                            |                                                                                                    |
| bulkstat filter filter-set-name                                       | Defines an SNMP Bulkstat filter set and enters SNMP                                                                                                    |
| Example:                                                              | Bulkstat filter set configuration mode.                                                                                                    |
| Device(config)# bulkstat filter ifType                                |                                                                                                    |
| match object-name {eq line   start line   not {eq line   start line}} | (Optional) Specifies a value to be used to match against the value retrieved for the object during collection.                                                                                                    |
| Example:                                                              | More than one value can be specified for an object, and more than one object can have match values.                                                                                                    |
| Device(config-bs-fs)# match ifType eq 6767                            | • Enclose strings in quotes.                                                                                                    |
| Example:                                                              |                                                                                                    |
| Device(config-bs-fs)# match ifDescr start "Ethernet"                  |                                                                                                    |
| Example:                                                              |                                                                                                    |
| Device(config-bs-fs)# match ifType not eq 2                           |                                                                                                    |
| end                                                                   | Exits SNMP Bulkstat filter set configuration mode and                                                                                                    |
| Example:                                                              | returns to privileged EXEC mode.                                                                                                    |
| Device(config-bs-fs)# end                                             |                                                                                                    |
|                                                                       | <pre>enable Example:     Device&gt; enable  configure terminal Example:     Device# configure terminal  bulkstat filter filter-set-name Example:     Device(config)# bulkstat filter ifType  match object-name {eq line   start line   not {eq line   start line}}} Example:     Device(config-bs-fs)# match ifType eq 6767 Example:     Device(config-bs-fs)# match ifDescr start     "Ethernet" Example:     Device(config-bs-fs)# match ifType not eq 2 end Example:</pre> |

# **Configuring a Command BulkStat Data Set**

The command Bulkstat data set specifies the **show** commands for which the output is to be collected. You can specify more than one command in the same data set.

Perform this task to add show commands.

#### **SUMMARY STEPS**

- 1. enable
- 2. configure terminal
- 3. bulkstat data data-set-name type command
- 4. add cmd command-line
- 5. end

#### **DETAILED STEPS**

|         | Command or Action                                         | Purpose                                                        |
|---------|-----------------------------------------------------------|----------------------------------------------------------------|
| Step 1  | enable                                                    | Enables privileged EXEC mode.                                  |
|         | Example:                                                  | • Enter your password if prompted.                             |
|         | Device> enable                                            |                                                                |
| Step 2  | configure terminal                                        | Enters global configuration mode.                              |
|         | Example:                                                  |                                                                |
|         | Device# configure terminal                                |                                                                |
| Step 3  | bulkstat data data-set-name type command                  | Defines a command Bulkstat data set and enters command         |
| Note Da | Bulkstat data set configuration mode.                     |                                                                |
|         |                                                           | Note Data-sets of any type cannot be created with _pd_ prefix. |
| Step 4  | add cmd command-line                                      | Adds a <b>show</b> command for which the output needs to be    |
|         | Example:                                                  | collected.                                                     |
|         | Device(config-bs-ds-cmd)# add cmd show snmp               | Add as many <b>show</b> commands as needed to this list.       |
|         | Example:                                                  |                                                                |
|         | Device(config-bs-ds-cmd)# add cmd show ip interface brief |                                                                |
| Step 5  | end                                                       | Exits command Bulkstat data set configuration mode and         |
|         | Example:                                                  | returns to privileged EXEC mode.                               |
|         | Device(config-bs-ds-cmd)# end                             |                                                                |

# **Configuring a BulkStat Data Group**

The Bulkstat data group element is used to group the data set, filter set, and instance set and also to specify the processing options.

Perform this task to configure the Bulkstat data group.

#### **SUMMARY STEPS**

- 1. enable
- 2. configure terminal
- 3. bulkstat data-group data-group-name
- **4. collect type** {**command** | **snmp**} {{**data** data-set-name **filter** filter-set-name} | **instance** instance-set-name}
- **5. context** *context-name*
- 6. interval polling polling-interval
- 7. discard
- 8. process
- **9**. end

### **DETAILED STEPS**

|        | Command or Action                                                                                                    | Purpose                                                                                                    |
|--------|----------------------------------------------------------------------------------------------------|----------------------------------------------------------------------------------------------------|
| Step 1 | enable                                                                                                    | Enables privileged EXEC mode.                                                                                                    |
|        | Example:                                                                                                    | Enter your password if prompted.                                                                                                    |
|        | Device> enable                                                                                                    |                                                                                                    |
| Step 2 | configure terminal                                                                                                    | Enters global configuration mode.                                                                                                    |
|        | Example:                                                                                                    |                                                                                                    |
|        | Device# configure terminal                                                                                                    |                                                                                                    |
| Step 3 | bulkstat data-group data-group-name                                                                                              | Defines a Bulkstat data group and enters Bulkstat data group configuration mode.                                                                    |
|        | Example:                                                                                                    |                                                                                                    |
|        | Device(config)# bulkstat data-group if-dg                                                                                        | The creation of a Simple Network Management<br>Protocol (SNMP) Bulkstat data group creates a row in<br>the <i>cdcDGEntry</i> table in the SNMP MIB. |
|        |                                                                                                    | Note Data-groups of any type cannot be created with _pd_ prefix.                                                                                    |
| Step 4 | <pre>collect type {command   snmp} {{data data-set-name filter filter-set-name}   instance instance-set-name}</pre>              |                                                                                                    |
|        | Example:                                                                                                    |                                                                                                    |
|        | The following example shows how to configure the Bulkstat to collect the output of the <b>show snmp</b> command with filter set. |                                                                                                    |
|        | Device(config-bs-dg)# collect type command data show-snmp filter Ethernet                                                        |                                                                                                    |
|        | Example:                                                                                                    |                                                                                                    |
|        | The following example shows how to configure the Bulkstat to collect SNMP objects.                                               |                                                                                                    |

|        | Command or Action                                                                                          | Purpose                                                                                                    |
|--------|----------------------------------------------------------------------------------------------------|----------------------------------------------------------------------------------------------------|
|        | Device(config-bs-dg)# collect type snmp data interface-stats instance ins-exact filter ifType              |                                                                                                    |
|        | Example:                                                                                                   |                                                                                                    |
|        | The following example shows how to configure the Bulkstat to collect SNMP objects.                         |                                                                                                    |
|        | Device(config-bs-dg)# collect type snmp data User-Stats                                                    |                                                                                                    |
|        | When the instance set is not specified, the predefined default instance set, _pd_wildcardIS, will be used. |                                                                                                    |
| Step 5 | context context-name  Example:                                                                             | Specifies the management context from which to obtain data for this data group.                                              |
|        | Device(config-bs-dg)# context ctx-name                                                                     |                                                                                                    |
| Step 6 | interval polling polling-interval                                                                          | Specifies the collection periodic interval in seconds. In case                                                               |
|        | Example:                                                                                                   | of recurring collection, the data is collected at the expiration of the collection interval until the collection is stopped. |
|        | Device(config-bs-dg)# interval polling 100                                                                 |                                                                                                    |
| Step 7 | discard                                                                                                    | Specifies whether to discard the raw data.                                                                                   |
|        | Example:                                                                                                   |                                                                                                    |
|        | Device(config-bs-dg)# discard                                                                              |                                                                                                    |
| Step 8 | process                                                                                                    | Configures process-related parameters for a data group.                                                                      |
|        | Example:                                                                                                   |                                                                                                    |
|        | Device(config-bs-dg) # process                                                                             |                                                                                                    |
| Step 9 | end                                                                                                    | Exits Bulkstat data group configuration mode and returns                                                                     |
|        | Example:                                                                                                   | to privileged EXEC mode.                                                                                                    |
|        | Device(config-bs-dg)# end                                                                                  |                                                                                                    |

# **Configuring a Bulkstat Profile**

The profile element is used to group multiple data groups. This grouping simplifies the configuration and aggregates data of a similar nature. If two sets of data need to be written to the same file, the respective data groups should be linked as part of a single profile.

Perform this task to configure the Bulkstat profile:

#### **SUMMARY STEPS**

- 1. enable
- 2. configure terminal
- **3. bulkstat profile** *profile-name*
- **4. data-group** { data-group-name | pre-defined-data-group-name [interval polling {seconds}]}
- **5. interval transfer** {**process** | **raw** } {*seconds*}}
- 6. file format schemaASCII
- 7. **file retain** {**disk** *url* | **memory** *seconds*}
- 8. file size bytes
- 9. file transfer {retry  $number \mid url \mid primary \mid url \mid secondary \mid url \mid }$
- 10. enable
- **11**. end

### **DETAILED STEPS**

|        | Command or Action                                                                        | Purpose                                                                                                    |
|--------|------------------------------------------------------------------------------------------|----------------------------------------------------------------------------------------------------|
| Step 1 | enable                                                                                   | Enables privileged EXEC mode.                                                                                                    |
|        | Example:                                                                                 | Enter your password if prompted.                                                                                                    |
|        | Device > enable                                                                          |                                                                                                    |
| Step 2 | configure terminal                                                                       | Enters global configuration mode.                                                                                                    |
|        | Example:                                                                                 |                                                                                                    |
|        | Device# configure terminal                                                               |                                                                                                    |
| Step 3 | bulkstat profile profile-name                                                            | Creates a profile with the given name and enters Bulkstat                                                                                                    |
|        | Example:                                                                                 | profile configuration mode. If the profile is already created, this command sets the context for the existing profile.                                          |
|        | Device(config)# bulkstat profile if-stats                                                |                                                                                                    |
| Step 4 | data-group { data-group-name   pre-defined-data-group-name [interval polling {seconds}]} | Specifies the data group to be linked to this profile.  Multiple data groups can be linked to a single profile.                                                 |
|        | Example:                                                                                 | Interval polling of pre-defined data-groups can be configured at the profile level, and this will modify interval polling of the actual pre-defined data-group. |
|        | Device(config-bs-profile)# data-group if-dg                                              |                                                                                                    |
| Step 5 | <pre>interval transfer {process   raw } {seconds}}</pre>                                 | Specifies the transfer periodic interval in seconds. In case                                                                                                    |
|        | Example:                                                                                 | of recurring transfer, the data is transferred at the expiration of the transfer interval until the transfer is stopped.                                        |
|        | Device(config-bs-profile) # interval transfer raw 100                                    | interval in seconds. The data is processed during every                                                                                                    |
|        | Example:                                                                                 | collection interval as soon as it is collected. When the process interval expires, the processed data is written                                                |
|        | Device(config-bs-profile)# interval transfer process 4000                                | to a file and transferred.                                                                                                    |

| Command or Action                                                                                                    | Purpose                                                                                                    |
|----------------------------------------------------------------------------------------------------|----------------------------------------------------------------------------------------------------|
| file format schemaASCII                                                                                                    | Configures the file-related parameter for a profile.                                                                                                    |
| Example:                                                                                                    | Specifies the file data format in schemaASCII.                                                                                                    |
| Device(config-bs-profile)# file format schemaASCII                                                                                                    |                                                                                                    |
| file retain {disk url   memory seconds}                                                                                                    | Configures the file-related parameter <b>retain</b> for a profile.                                                                                                    |
| Example:                                                                                                    | • <b>disk</b> —Retains the file in the specified location in the disk for a specified amount of time in seconds.                                                                                                    |
| Device(config-bs-profile)# file retain memory 2000                                                                                                    | • memory—Retains the file in the memory for a specified amount of time in seconds.                                                                                                    |
| file size bytes                                                                                                    | Configures the file-related parameter for a profile.                                                                                                    |
| Example:  Device(config-bs-profile)# file size 2048                                                                                                    | • size—Specifies the maximum buffer size in bytes. When the limit is reached, the file is closed and transfer is attempted based on the transfer configuration associated with the data group or the profile.                                                                                                    |
| <pre>file transfer {retry number   url {primary url   secondary url }}  Example:  Device(config-bs-profile) # file transfer url primary tftp://10.0.0.1/dcm/cpu-stats</pre> | Configures the file related parameter <b>transfer</b> for a profile.  • <b>primary</b> —Specifies the URL of the primary management station. The files containing the collected data are transferred to this URL when the transfer interval expires.  • <b>secondary</b> —Specifies the URL to be used in case the transfer to the primary management station fails.                                                                                                    |
| enable                                                                                                    | Enables the profile for collection and transfer.                                                                                                    |
| Example:                                                                                                    |                                                                                                    |
| Device(config-bs-profile)# enable                                                                                                    |                                                                                                    |
| end Example:                                                                                                    | Exits Bulkstat data profile configuration mode and returns to privileged EXEC mode.                                                                                                    |
| Device(config-bs-profile)# end                                                                                                    |                                                                                                    |
|                                                                                                    | file format schemaASCII  Example:  Device(config-bs-profile) # file format schemaASCII  file retain {disk url   memory seconds} }  Example:  Device(config-bs-profile) # file retain memory 2000  file size bytes  Example:  Device(config-bs-profile) # file size 2048  file transfer {retry number   url {primary url   secondary url } }  Example:  Device(config-bs-profile) # file transfer url primary tftp://10.0.0.1/dcm/cpu-stats  enable  Example:  Device(config-bs-profile) # enable  end  Example: |

# **Configuring Bulkstat Calendar Scheduling**

Perform this task to configure Bulkstat calendar scheduling.

### **SUMMARY STEPS**

- 1. enable
- 2. configure terminal

- **3.** bulkstat schedule schedule-name at time-of-day {date | week | month date {oneshot | recurring}} | oneshot | recurring}
- **4. profile** *profile-name* **start** {**oneshot** | **recurring** *number*}
- 5. profile profile-name stop
- 6. end

### **DETAILED STEPS**

|        | Command or Action                                                                                        | Purpose                                                                                                    |
|--------|----------------------------------------------------------------------------------------------------|----------------------------------------------------------------------------------------------------|
| Step 1 | enable                                                                                                   | Enables privileged EXEC mode.                                                                                                    |
|        | Example:                                                                                                 | • Enter your password if prompted.                                                                                                    |
|        | Device > enable                                                                                          |                                                                                                    |
| Step 2 | configure terminal                                                                                       | Enters global configuration mode.                                                                                                    |
|        | Example:                                                                                                 |                                                                                                    |
|        | Device# configure terminal                                                                               |                                                                                                    |
| Step 3 | bulkstat schedule schedule-name at time-of-day {date   week   month date {oneshot   recurring}   oneshot | Defines the Bulkstat calendar scheduler set and enters Bulkstat event scheduler configuration mode.                                                                                                    |
|        | recurring}                                                                                               | Note Choose one of the options to configure the                                                                                                    |
|        | Example:                                                                                                 | event scheduler. You can configure these options only in global configuration mode.                                                                                                    |
|        | Device(config)# bulkstat schedule mycal at 18:30 feb 05 oneshot                                          | The state of the state of the s |
| Step 4 | profile profile-name start {oneshot   recurring number}                                                  | Creates a profile and sets the condition to enable the profile                                                                                                    |
|        | Example:                                                                                                 | for a one-time event or enables the profile for multiple events.                                                                                                    |
|        | R1(config-bs-schedule) # profile cpu-process start recurring 5                                           |                                                                                                    |
| Step 5 | profile profile-name stop                                                                                | Disables the profile.                                                                                                    |
|        | Example:                                                                                                 |                                                                                                    |
|        | R1(config-bs-schedule) # profile cpu-process stop                                                        |                                                                                                    |
| Step 6 | end                                                                                                    | Exits Bulkstat event scheduler configuration mode and                                                                                                    |
|        | Example:                                                                                                 | returns to privileged EXEC mode.                                                                                                    |
|        | Device(config-bs-schedule)# end                                                                          |                                                                                                    |

# **Configuring a Bulkstat Resource Limit**

Perform this task to configure memory resource limit in percentage of the total available memory.

#### **SUMMARY STEPS**

- 1. enable
- 2. configure terminal
- 3. bulkstat resource limit memory memory-usage-percentage
- **4**. end

#### **DETAILED STEPS**

|        | Command or Action                                                                               | Purpose                                                                                                    |
|--------|-------------------------------------------------------------------------------------------------|----------------------------------------------------------------------------------------------------|
| Step 1 | enable                                                                                          | Enables privileged EXEC mode.                                                                                                    |
|        | Example:                                                                                        | • Enter your password if prompted.                                                                                                    |
|        | Device> enable                                                                                  |                                                                                                    |
| Step 2 | configure terminal                                                                              | Enters global configuration mode.                                                                                                    |
|        | Example:                                                                                        |                                                                                                    |
|        | Device# configure terminal                                                                      |                                                                                                    |
| Step 3 | bulkstat resource limit memory                                                                  | Defines the memory resource limit.                                                                                                    |
|        | <pre>memory-usage-percentage Example:  Device(config) # bulkstat resource limit memory 45</pre> | Note  To allow for high system memory usage on some platforms, the default resource limit is set to 95 percentage of the total available memory.  The range is 20 to 100 percentage. |
| Step 4 | <pre>end Example: Device(config) # end</pre>                                                    | Exits global configuration mode and returns to privileged EXEC mode.                                                                                                    |

# **Configuration Examples for Cisco Data Collection Manager**

# **Example: Collecting Sorted CPU Processes**

The following is sample output that shows the configuration tasks that you need to perform to collect data about the processes in the cpu in the device, such as a router or a switch in a sorted order. The polling interval is set for 300 seconds, while the interval at which the raw data is transferred is set at 1500 seconds.

```
Device> enable
Device# configure terminal
Device(config)# bulkstat data show-cpu type command
Device(config-bs-ds-cmd)# add cmd show processes cpu sorted
```

```
Device(config-bs-ds-cmd)# exit
Device(config)# bulkstat data-group show-cpu
Device(config-bs-dg)# collect type command data show-cpu
Device(config-bs-dg)# interval polling 300
Device(config-bs-dg)# process
Device(config-bs-dg-proc)# exit
Device(config-bs-dg)# exit
Device(config)# bulkstat profile show-cpu
Device(config-bs-profile)# data-group show-cpu
Device(config-bs-profile)# interval transfer raw 1500
Device(config-bs-profile)# enable
Device(config-bs-profile)# enable
Device#
```

# **Example: Collecting SNMP Interface Statistics**

The following shows the configuration steps that you need to perform to collect SNMP interface statistics for the specified interface, *Ethernet*. The polling interval is set at 30 seconds, while the interval at which the raw data is transferred is set at 60 seconds.

```
Device> enable
Device# configure terminal
Device (config) # bulkstat data if-mib type snmp
Device(config-bs-ds-snmp) # object ifDescr
Device(config-bs-ds-snmp)# object ifInOctets
Device (config-bs-ds-snmp) # object ifOutOctets
Device(config-bs-ds-snmp)# exit
Device(config) # bulkstat instance if-mib type snmp
Device (config-bs-is-snmp) # wildcard
Device(config-bs-ds-snmp) # exit
Device(config) # bulkstat filter if-mib
Device(config-bs-fs)# match ifDescr start "Ethernet"
Device (config-bs-fs) # exit
Device(config) # bulkstat data-group if-group
Device (config-bs-dg) # interval polling 30
Device(config-bs-dg) # collect type snmp data if-mib instance if-mib filter if-mib
Device(config-bs-dg) # exit
Device(config)# bulkstat profile snmp profile
Device (config-bs-profile) # file transfer url primary tftp://10.64.68.12/dcm data/
Device (config-bs-profile) # interval transfer raw 60
Device (config-bs-profile) # data-group if-group
Device(config-bs-profile) # enable
Device(config-bs-profile) # end
Device#
```

# **Example: Configuring the Processing Show Commands Output**

The following shows the configuration steps that you need to perform and to display the result of the **show data-group** command:

```
Device> enable
Device# configure terminal
Device(config)# bulkstat data ds1 type snmp
Device(config-bs-ds-snmp)# object 1.3.6.1.2.1.2.2.1.16 alias ifOutOctets
Device(config-bs-ds-snmp)# object 1.3.6.1.2.1.2.2.1.10 alias ifInOctets
```

```
Device(config-bs-ds-snmp) # exit
Device(config) # bulkstat instance is1 type snmp
Device(config-bs-is-snmp)# wildcard
Device (config-bs-ds-snmp) # exit
Device(config) # bulkstat data-group dg1
Device (config-bs-dg) # collect type snmp data ds1 instance is1
Device (config-bs-dg) # interval polling 15
Device(config-bs-dg)# process
Device(config-bs-dg-proc)# enable percentile
Device(config-bs-dg-proc)# object 1.3.6.1.2.1.2.2.1.16 sample absolute
Device(config-bs-dg-proc-obj)# buckets 250
Device(config-bs-dg-proc-obj)# exit
Device(config-bs-dg-proc)# exit
Device(config-bs-dg)# exit
Device(config) # bulkstat profile profile1
Device (config-bs-profile) # data-group dg1
Device (config-bs-profile) # interval transfer process 1800
Device(config-bs-profile)# file size 1024000
Device(config-bs-profile)# enable
Device (config-bs-profile) # end
Device# show bulkstat data-group dg1 process summary
Data-Group dgl Process data
Objectname
              : 1.3.6.1.2.1.2.2.1.16
Number of samples: 4
Summary Data
              Min
                    Max Sum
Instance
                                   Average
_____
              11376 11376 45504 11376.000
436752384
436867072
                11376 11376 45504 11376.000
                                            11376.000
                11376 11376 45504
436871168
436887552
                 11376
                          11376
                                   45504
                                             11376.000
                11376
                                  45504
                                            11376.000
436809728
                          11376
436830208
                11376
                         11376
                                  45504
                                            11376.000
                11376
                        11376 45504
                                            11376.000
436920320
                                  45504
                                            11376.000
436891648
                11376
                         11376
                11376
                                  45504
                         11376
436793344
                                            11376.000
436899840
                 11376
                          11376
                                   45504
                                             11376.000
                11376
                         11376
                                            11376.000
                                   45504
436817920
436768768
                11376
                         11376
                                  45504
                                            11376.000
436785152
                11376 11376
                                  45504
                                            11376.000
                        11376
                                  45504
                11376
                                            11376.000
436772864
436736000
                 11376
                          11376
                                   45504
                                             11376.000
436731904
                 11376
                          11376
                                   45504
                                            11376.000
                11376
                         11376
                                  45504
436838400
                                            11376.000
                11376
                         11376
                                  45504
                                            11376.000
436858880
                         11376
                                  45504
                11376
                                            11376.000
436756480
436740096
                 11376
                          11376
                                   45504
                                            11376.000
436776960
                 11376
                          11376
                                   45504
                                            11376.000
                                            11376.000
                 11376
                         11376
                                   45504
436834304
436875264
                 11376
                         11376 45504
                                           11376.000
436924416
                 11376
                         11376 45504
                                           11376.000
Device# show bulkstat data-group dg1 process distribution
Data-Group dgl Process data
Objectname
               : 1.3.6.1.2.1.2.2.1.16
Number of samples: 9
```

```
Distribution Data:
* Buckets with no data are not shown
                              Range
          Number of Range
           buckets
                     start
                                    end
_____
436752384
                       0
            250
                                 4294967295
Bucket Bucket Bucket Index Start End
                                  Count
1 0.000 17179869.180 9
                              Range
Instance Number of Range buckets start
                                   end
436867072 250
                      0 4294967295
Bucket Bucket
                     Bucket.
                                  Count.
       Start
                    End
       0.000 17179869.180 9
Device# show bulkstat data-group dg1 process percentile
Data-Group dg1 Process data
           : 1.3.6.1.2.1.2.2.1.16
Objectname
Number of samples: 11
Percentile Data:
Instance : 436752384
Percentile Values:
P[000.000] = 11376.000
P[000.130] = 11376.000
P[002.280] = 11376.000
P[015.870] = 11376.000
P[050.000] = 11376.000
P[084.130] = 11376.000
P[097.720] = 11376.000
P[099.870] = 11376.000
P[100.000] = 11376.000
Instance
              : 436867072
Percentile Values:
P[000.000] = 11376.000
P[000.130] = 11376.000
P[002.280] = 11376.000
P[015.870] = 11376.000
P[050.000] = 11376.000
P[084.130] = 11376.000
P[097.720] = 11376.000
P[099.870] = 11376.000
P[100.000] = 11376.000
Instance : 436871168
Percentile Values:
P[000.000] = 11376.000
P[000.130] = 11376.000
P[002.280] = 11376.000
P[015.8701 = 11376.000]
P[050.000] = 11376.000
```

P[084.130] = 11376.000 P[097.720] = 11376.000 P[099.870] = 11376.000 P[100.000] = 11376.000

# **Additional References for Cisco Data Collection Manager**

### **Related Documents**

| Related Topic                                                                                                    | Document Title                       |
|----------------------------------------------------------------------------------------------------|--------------------------------------|
| BSDCM commands: Complete command syntax, command mode, command history, defaults, usage guidelines, and examples | Cisco IOS BSDCM Command<br>Reference |
| Periodic MIB data collection and transfer mechanism                                                              | SNMP Configuration Guide             |

### Standards and RFCs

| Standard/RFC  | Title                                            |
|---------------|--------------------------------------------------|
| IETF Standard | Exporting MIB Variables using the IPFIX Protocol |
| RFC 2982      | Distributed Management Expression MIB            |

#### **MIBs**

| MIB                       | MIBs Link                                                                     |
|---------------------------|-------------------------------------------------------------------------------|
| CISCO-BULK-FILE-MIB       | To locate and download MIBs for selected platforms, Cisco software            |
| CISCO-DATA-COLLECTION-MIB | releases, and feature sets, use Cisco MIB Locator found at the following URL: |
| • CISCO-PROCESS-MIB       | http://www.cisco.com/go/mibs                                                  |
| • Expression-MIB          |                                                                               |
|                           |                                                                               |

#### **Technical Assistance**

| Description                                                                                                    | Link |
|----------------------------------------------------------------------------------------------------|------|
| The Cisco Support and Documentation website provides online resources to download documentation, software, and tools. Use these resources to install and configure the software and to troubleshoot and resolve technical issues with Cisco products and technologies. Access to most tools on the Cisco Support and Documentation website requires a Cisco.com user ID and password. |      |

# **Feature Information for Cisco Data Collection Manager**

The following table provides release information about the feature or features described in this module. This table lists only the software release that introduced support for a given feature in a given software release train. Unless noted otherwise, subsequent releases of that software release train also support that feature.

Use Cisco Feature Navigator to find information about platform support and Cisco software image support. To access Cisco Feature Navigator, go to <a href="https://www.cisco.com/go/cfn">www.cisco.com/go/cfn</a>. An account on Cisco.com is not required.

Table 8: Feature Information for Cisco Data Collection Manager

| Feature Name                  | Releases | Feature Information                                                                                                    |
|-------------------------------|----------|----------------------------------------------------------------------------------------------------|
| Cisco Data Collection Manager |          | DCM 2.0 provides users an option to collect management data from various sources (SNMP, CLI), optionally process the data (max, min, avg, and percentile), and export the collected/processed/summarized data in multiple export formats (ASCII file, IPFIX stream, and so on). DCM 2.0 replaces the traditional PULL (polling) model with a PUSH model for collection of management information. |

# **Glossary**

**DATA GROUP**—A collection of data set, instance set, filter set, and process set.

**DATA SET**—A collection of data-related configurations. A data set can be of multiple types: SNMP, command, and expression.

**FILTER SET**—A collection of filter-related configurations.

**INSTANCE SET**—A collection of instance-related configurations for SNMP.

**PROCESS SET**—A collection of data-processing-related configurations.

**PROFILE**—A collection of data group, transfer, and storage.

**STORAGE**—A collection of storage-related configurations.

**TRANSFER**—A collection of transfer-related configurations.

Glossary